# West Virginia University at Parkersburg Uniform Course Syllabus (UCS)

GBUS 206 Advanced Access

## **Credit Hours**: 3

## **Scheduled hours per week**

Lecture: # 3 Lab: # Other: e-course

**Catalog Course Description:** Using Microsoft Access, students are taught advanced Access data management to create fields, tables, queries, calculations, charts, forms and reports, data imports, exporting, and relationship databases, with an emphasis on critical thinking, problem solving, and decision making for marketing, finance, accounting, economics, and management.

**Prerequisites:** CS 101

## **Corequisites:** None

## **Course Learning Outcomes:**

Students should be able to:

Apply advanced database concepts and technologies for the design, implementation, and management of information resources using Access

Apply ethical values and behavior for problem solving and decision making.

Analyze and make informed decisions on business queries and database reports using Access .

Understand global business environment.

## **Topics to be studied:**

## **Access (Core)**

## **Managing and Creating Tables**

Open and close objects in a database Insert, delete, and move rows and columns in a table Hide, unhide, freeze, and unfreeze columns Adjust table column width Design and create a table | Preview and print a table Rename column headings Insert a column name, caption, and description Insert Quick Start fields Assign a default value and field size

## **Performing Queries**

Design query to extract specific data from tables Use the Simple Query Wizard to create queries Modify queries Design queries with *Or* and *And* criteria Create a calculated field Use aggregate functions in queries Create crosstab, duplicate, and unmatched queries

## **Creating Forms**

Create a form using the Form button | form with related table Change views in a form | Print and navigate in a form Add records to and delete records from a form Create a form with a Customize a form with options at the Form Layout Tools tab Create a form using the Form Wizards

## **Modifying, Filtering, and Viewing Data**

Filter data by selection and by form Remove a filter

#### **Creating Relationships between Tables**

Define a primary key in a table Create a one-to-many relationship Specify referential integrity Print, edit, and delete relationships Create a one-to-one relationship View and edit a subdatasheet

#### **Creating and Modifying Tables in Design View**

Create a table in Design view | Assign a default value Use the Input Mask Wizard and the Lookup Wizard Validate field entries Insert a Total row Sort records and print specific records in a table Complete a spelling check | Use the Help feature Find specific records in a table | Replace with other data Apply text formatting

## **Creating Reports and Mailing Labels**

Create a report using the Report button Display a report in Print Preview Create a report with a query | Report Wizard Format and customize a report Group and sort records in a report Create mailing labels using the Label Wizard

## **Importing and Exporting Data**

Export Access data to Excel Export Access data to Word

West Virginia University at Parkersburg Uniform Course Syllabus (UCS) View object dependencies Compact and repair a database Encrypt a database with a password View and customize document properties Customize the Recent tab Backstage view Save a database in an earlier version of Access | PDF format

## **Access Comprehensive**

## **Designing the Structure of Tables**

Select the appropriate field data type based on analysis of source data Disallow blank field values Allow or disallow zero-length strings in a field Create a custom format for text, number, and date fields Create a custom input mask Define rich text formatting for a memo field Store history of changes to a memo field Define and use an attachment field with multiple attachments

## **Advanced Query Techniques**

Save a filter as a query Create and run a parameter query to prompt for criteria Add and remove tables to and from a query Create an inner join, left join, and right join to modify query results Create a self-join to match two fields in the same table Create a query that includes a subquery Assign an alias to a table and a field name Select records using a multiple-value field in a query Create a new table using a make-table query Remove records from a table using a delete query Add records to the end of an existing table using an append query Modify records using an update query

## **Creating and Using Custom Reports**

Create a custom report in Design view using all five report sections Move, size, format, and align control objects Insert a subreport into a report Add page numbering and date and time controls Add graphics to a report Group records, including adding functions and totals Modify section or group properties to control print options Create and modify charts in a report Create a blank report Add hyperlinks and list boxes to a report Change the shape of a tab control Change the tab order of fields

## **Automating, Customizing, and Securing Access**

Create, run, edit, and delete a macro Assign a macro to a command button on a form View macro code created in a form's Property Sheet for a command button Convert macros to Visual Basic Create and edit a Navigation form Change database startup options Show and hide the Navigation pane Customize the Navigation pane by hiding objects Define error checking options Customize the ribbon Create an ACCDE database file | View trust center settings

Merge Access data with a Word document Import data to a new table Link data to a new table Use the Office Clipboard

## **Building Relationships and Lookup Fields**

Create and edit relationships between tables including oneto-many, one-to-one, and many-to-many relationships Define a table with a multiple-field primary key Create and modify a lookup field to populate records with data from another table Create a field that allows multiple values in records Create single-field and multiple-field indexes Define what is meant by normalization Determine if a table is in first, second, and third normal form

## **Create and Using Custom Forms**

Create a custom form in Design view using form sections Add fields individually and as a group Move, size, and format control objects Change the tab order of fields Create tabbed pages in a form and insert a subform Add and format a calculation to a custom form Group and ungroup multiple controls Adjust the alignment and spacing of controls Add graphics to a form Anchor a control to a position in the form Create a datasheet form Modify form properties to restrict actions allowed in records Create a blank form | Add list boxes to a form Sort records in a form | locate a record using wildcard characters

## **Using Access Tools and Managing Objects**

Create a new database using a template Add a group of objects to a database using an Application parts template

Create a new form using an Application Parts Blank Form Create a form to be used as a template in a database Create a table by copying the structure of another table Evaluate a table using the Table Analyzer Wizard Evaluate a database using the Performance Analyzer Split a database Print documentation about a database using the Database **Documenter** 

Rename and delete objects

## **Integrating Access Data**

Import data from another Access database Link to a table in another Access database Determine when to import versus link from external sources Reset or refresh links using Linked Table Manager Import data from a text files Save import specifications Export data in an Access table or query as a text files Save and run export specifications Save an object as an XPS file Summarize data by using a PivotTable Summarize data by using a PivotChart

Understand the various advanced components of Access of varying complexity.

Analyze business data and project outcomes to make informed decisions.

Understand advanced Access tables, forms, filters, and queries used by business decision makers.

Apply ethical values and behavior for problem solving and decision making.

Understand global business environment.

# **Relationship of Course to Program or Discipline Learning Outcomes**:

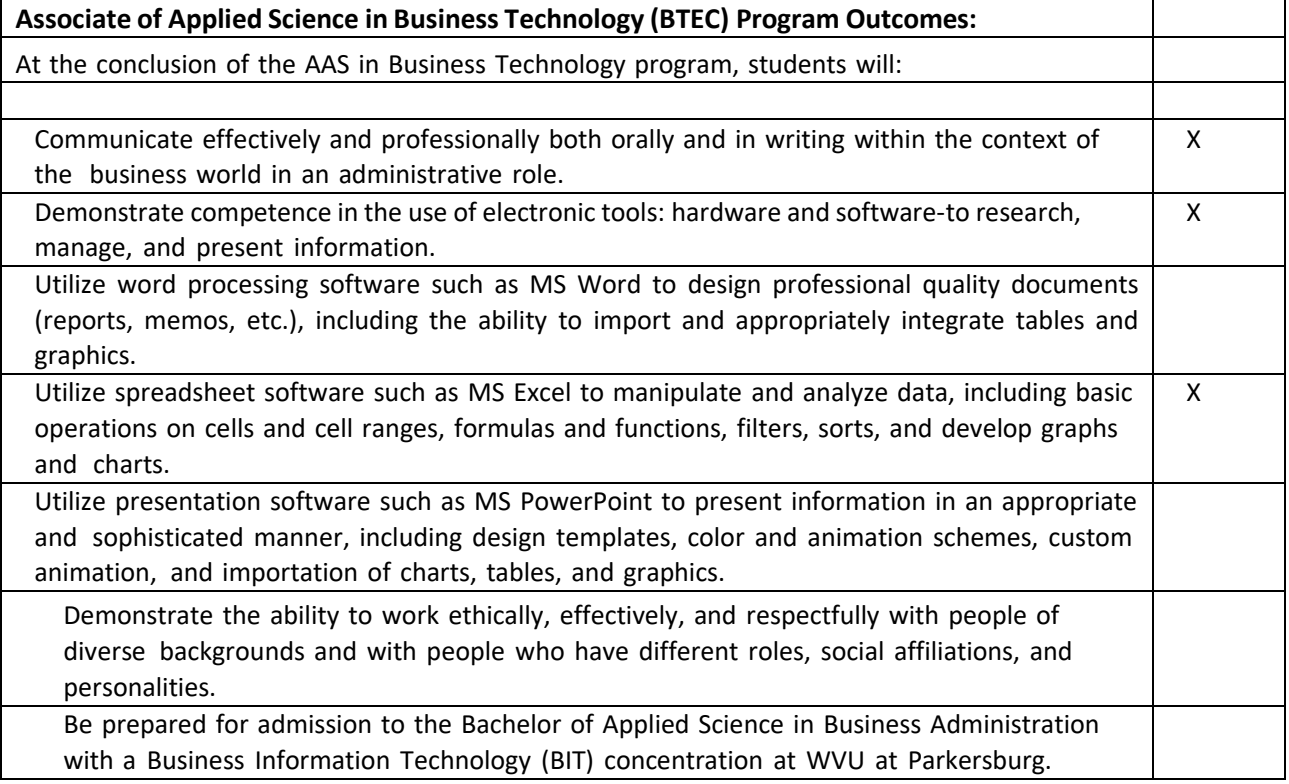

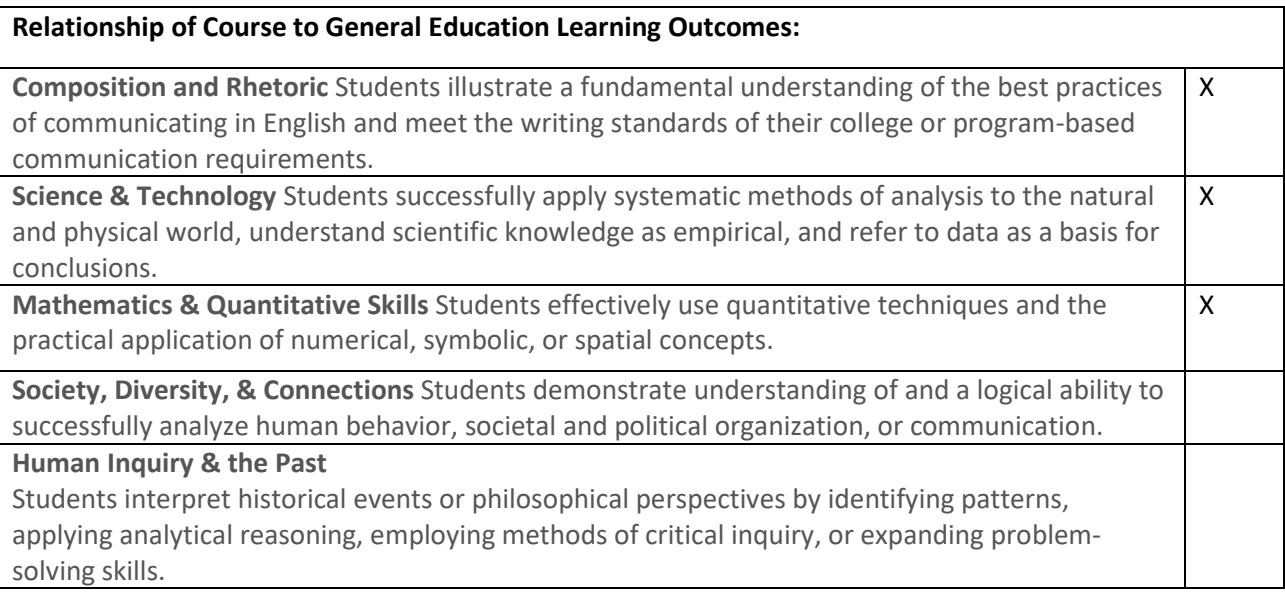

# West Virginia University at Parkersburg Uniform Course Syllabus (UCS)

**The Arts & Creativity**

Students successfully articulate and apply methods and principles of critical and creative inquiry to the production or analysis of works of art.

**10/20/2107**

## **Special projects or requirements of the course:**

Hands-on Access Applications Online Assessment Access Theory Tests

## **Additional information:**

BTEC courses require a C or better for Certificates, Associate's Degree, and BASBA Major Concentration.

## **Prepared by:**

Carol C. Thomas, Professor

**Date:** October 20, 2017